# <span id="page-0-0"></span>Criação de Bancos de Dados - (usando MySQL)

Tiago Eugenio de Melo tmelo@uea.edu.br

Escola Superior de Tecnologia Universidade do Estado do Amazonas

6 de Novembro de 2019

メロト メタト メミト メミト

重

<span id="page-1-0"></span>Introdução

# Introdução

Tiago Eugenio de Melo Criação de Bancos de Dados - (usando MySC 6 de Novembro de 2019 2/35

重

 $299$ 

イロト イ部 トイモト イモト

 $2Q$ 

イロト イ部 トイミト イヨト

mysql -u root -p

 $2Q$ 

イロト イ部 トイヨト イヨト 一番

mysql -u root -p

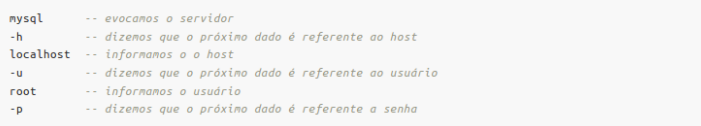

 $2Q$ 

イロト イ部 トイヨト イヨト 一番

```
tiago@omsk:~
\overline{\phantom{a}}- + xœ
                                     tiago@omsk:~79x23
tiago@omsk:~$ mysgl -u root -p
Enter password:
Welcome to the MySQL monitor. Commands end with ; or \g.
Your MySQL connection id is 59
Server version: 5.5.54-0ubuntu0.14.04.1 (Ubuntu)
Copyright (c) 2000, 2016, Oracle and/or its affiliates. All rights reserved.
Oracle is a registered trademark of Oracle Corporation and/or its
affiliates. Other names may be trademarks of their respective
owners.
Type 'help;' or '\h' for help. Type '\c' to clear the current input statement.
mysql>
```
KED KARD KED KED E VOOR

# Saindo do banco de dados

 $2Q$ 

イロト イ部 トイヨ トイヨト

# Saindo do banco de dados

 $\bullet$  exit

 $2Q$ 

イロト イ部 トイヨ トイヨト

# Saindo do banco de dados

#### $\bullet$  exit

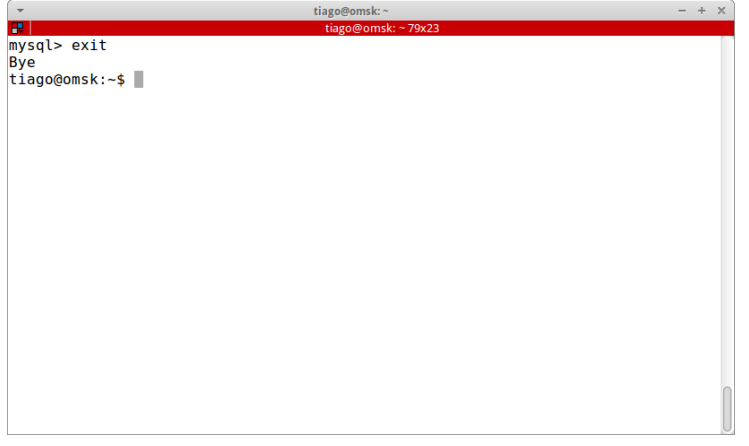

イロト イ部 トイヨ トイヨト

 $\equiv$ 

# Criação do banco de dados

 $2Q$ 

イロト イ部 トイヨ トイヨト

# Criação do banco de dados

create database aulas;

 $2Q$ 

K ロト K 御 ト K ヨ ト K ヨ ト

# Criação do banco de dados

#### create database aulas;

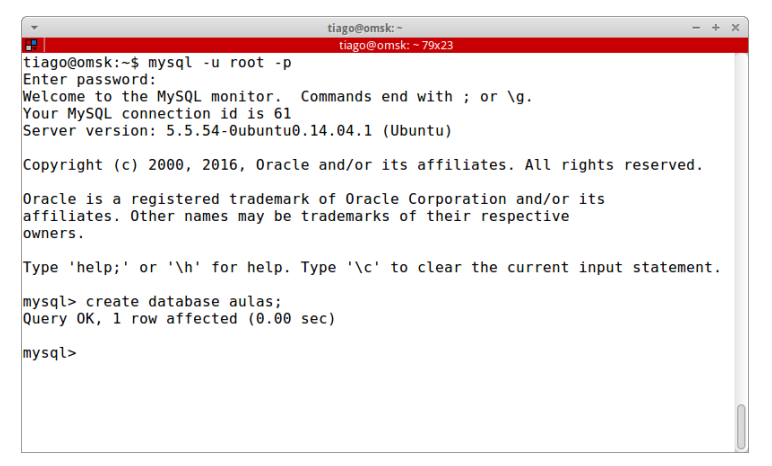

イロト イ押 トイヨ トイヨ トー ヨー

 $\Omega$ 

# Visualização dos bancos de dados

 $2Q$ 

 $\left\{ \begin{array}{ccc} 1 & 0 & 0 \\ 0 & 1 & 0 \end{array} \right\}$  ,  $\left\{ \begin{array}{ccc} 0 & 0 & 0 \\ 0 & 0 & 0 \end{array} \right\}$ 

# Visualização dos bancos de dados

show databases;

(ロ ) ( 何 )

ミドマミド

 $\prec$ 

# Visualização dos bancos de dados

#### show databases;

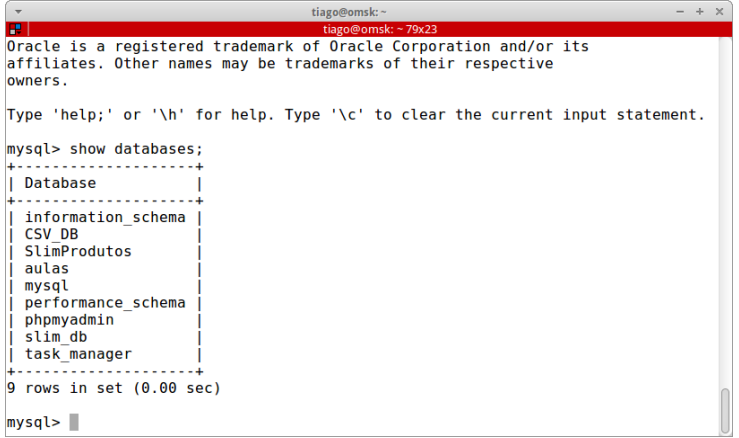

(ロ ) ( 何 )

ミドマミド

 $\prec$ 

 $2Q$ 

E

Introdução

# Criação do banco de dados - Nomenclatura

Tiago Eugenio de Melo Criação de Bancos de Dados - (usando MySC 6 de Novembro de 2019 8/35

 $2Q$ 

 $\left\{ \begin{array}{ccc} 1 & 0 & 0 \\ 0 & 1 & 0 \end{array} \right\}$  ,  $\left\{ \begin{array}{ccc} 0 & 0 & 0 \\ 0 & 0 & 0 \end{array} \right\}$  ,  $\left\{ \begin{array}{ccc} 0 & 0 & 0 \\ 0 & 0 & 0 \end{array} \right\}$ 

Introdução

# Criação do banco de dados - Nomenclatura

• Máximo de 64 caracteres.

(ロ ) ( 何 )

- 4 三 ト 4 三 ト

E

# Criação do banco de dados - Nomenclatura

- $\bullet$  Máximo de 64 caracteres.
- Permitido letras, números, traços e *underline*.

(□ ) (包 )

÷.  $\sim$  $\rightarrow \equiv$   $\rightarrow$  E

# Criação do banco de dados - Nomenclatura

- Máximo de 64 caracteres.
- Permitido letras, números, traços e *underline*.
- Não é permitido barras e pontos.

(□ ) ( ) →

 $\rightarrow$   $\pm$   $\rightarrow$ 

# Criação do banco de dados - Nomenclatura

- Máximo de 64 caracteres.
- Permitido letras, números, traços e *underline*.
- Não é permitido barras e pontos.
- **Evitar** acentos e cedilhas.

(□ ) ( ) →

# Exclusão de banco de dados

 $2Q$ 

イロト イ部 トイヨ トイヨト

### Exclusão de banco de dados

drop database aulas;

 $2Q$ 

イロト イ押 トイヨ トイヨト

### Exclus˜ao de banco de dados

#### drop database aulas;

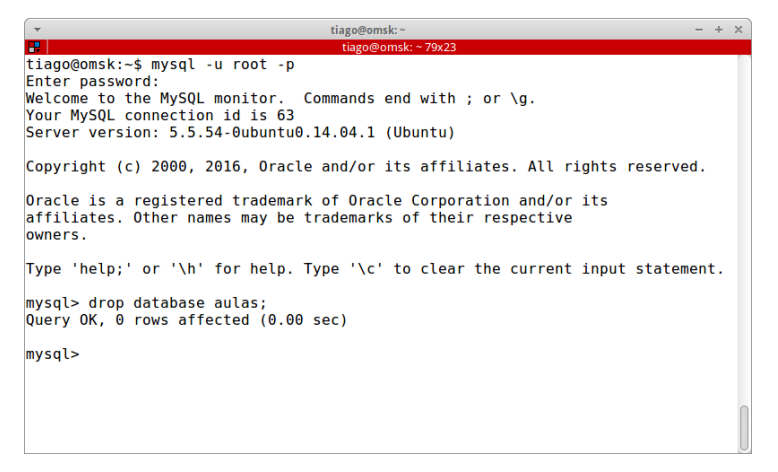

# Seleção de um banco de dados

イロト イ部 トイミト イヨト

目

# Seleção de um banco de dados

use aulas;

 $2Q$ 

イロト イ押 トイヨト イヨト

# Seleção de um banco de dados

use aulas;

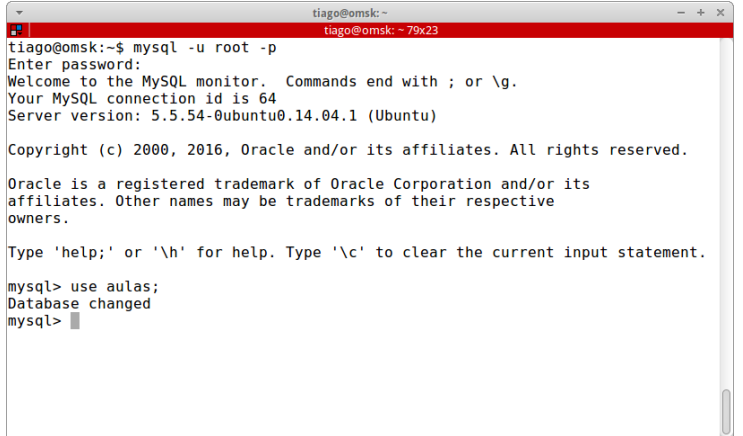

イロト イ押 トイヨト イヨト

目

<span id="page-26-0"></span>Definição das Tabelas

# Definição das Tabelas

Tiago Eugenio de Melo Criação de Bancos de Dados - (usando MySC 6 de Novembro de 2019 11/35

K ロト K 御 ト K ヨ ト K ヨ ト

重

# **Tabelas**

K ロ ▶ K 個 ▶ K 할 ▶ K 할 ▶ ... 할

 $\mathcal{O}\curvearrowright\mathcal{O}$ 

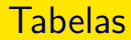

#### · SQL oferece três instruções para definição do banco de dados:

K ロ > K @ > K 코 > K 코 > H 코

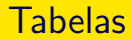

- · SQL oferece três instruções para definição do banco de dados:
	- create table

 $\mathbf{A} \otimes \mathbf{A} \otimes \mathbf{$ 

### **Tabelas**

#### · SQL oferece três instruções para definição do banco de dados:

- create table
- drop table

 $\left\{ \begin{array}{ccc} \square & \rightarrow & \left\{ \bigoplus \bullet & \leftarrow \emptyset \right\} \end{array} \right. \right. \left\{ \begin{array}{ccc} \square & \rightarrow & \leftarrow \emptyset \end{array} \right. \right\}$ 

### **Tabelas**

#### · SQL oferece três instruções para definição do banco de dados:

- create table
- drop table
- alter table

 $\left\{ \begin{array}{ccc} \square & \rightarrow & \left\{ \bigoplus \bullet & \leftarrow \emptyset \right\} \end{array} \right. \right. \left\{ \begin{array}{ccc} \square & \rightarrow & \leftarrow \emptyset \end{array} \right. \right\}$ 

イロト イ部 トイミト イモトー

目

 $\bullet$  Antes de criar uma tabela, é necessário selecionar o BD dentro do qual a tabela será criada.

(ロ ) ( 何 )

ミドマミド

B.

- $\bullet$  Antes de criar uma tabela, é necessário selecionar o BD dentro do qual a tabela será criada.
- $\bullet$  A seleção do banco de dado é realizada com o comando: use nome-do-bd;

( □ ) ( n )

 $\triangleright$   $\rightarrow$   $\exists$   $\rightarrow$ 

E.

- $\bullet$  Antes de criar uma tabela, é necessário selecionar o BD dentro do qual a tabela será criada.
- $\bullet$  A seleção do banco de dado é realizada com o comando: use nome-do-bd;
- Comando:

 $\leftarrow$   $\leftarrow$   $\leftarrow$   $\leftarrow$   $\leftarrow$   $\leftarrow$   $\leftarrow$ 

 $\triangleright$   $\rightarrow$   $\exists$   $\rightarrow$ 

E.
# Criação de tabelas

- $\bullet$  Antes de criar uma tabela, é necessário selecionar o BD dentro do qual a tabela será criada.
- $\bullet$  A seleção do banco de dado é realizada com o comando: use nome-do-bd;
- Comando:
- create table departamento (codDept integer auto increment not null, nomeDept char(50) not null, locDept char(50), primary key (codDept));

化重压 化重压 计重用

# Criação de chaves estrangeiras

Tiago Eugenio de Melo Criação de Bancos de Dados - (usando MySC 6 de Novembro de 2019 14/35

イロト イ押 トイヨ トイヨト

重

• A criação das chaves estrageiras é feita através do comando foreign key.

( □ ) ( n )

÷.  $\triangleright$   $\rightarrow$   $\exists$   $\rightarrow$  B.

 $\Omega$ 

- A criação das chaves estrageiras é feita através do comando foreign key.
- Exemplo:

( □ ) ( n )

÷.  $\triangleright$   $\rightarrow$   $\exists$   $\rightarrow$  B.

- A criação das chaves estrageiras é feita através do comando foreign key.
- **•** Exemplo:

```
create table funcionario
  (codFunc integer auto increment not null,
 nome char(50) not null,
 nascimento date,
 numDept int,
 primary key (codFunc),
 foreign key (numDept) references departamento
  (codDept));
```
# Criação de chaves estrangeiras

Tiago Eugenio de Melo Criação de Bancos de Dados - (usando MySC 6 de Novembro de 2019 15/35

重

 $2Q$ 

イロト イ押 トイヨ トイヨト

```
tiago@omsk:~
                                                                               - + xœ
                                     tiago@omsk: ~ 79x23
mysql> show tables:
 Tables in aulas
 departamento
1 row in set (0.00 sec)
mysql> create table funcionario (codFunc integer auto increment not null, nome
char(50) not null, nascimento date, numDept int, primary key (codFunc), foreign
 key (numDept) references departamento (codDept));
Query OK, 0 rows affected (0.01 sec)
mysql> show tables;
 Tables in aulas
 departamento
 funcionario
2 rows in set (0.00 sec)
mysql > \blacksquare
```
イロト イ押 トイヨ トイヨ トー

 $\Omega$ 

画

# Comandos relativos a tabelas

Tiago Eugenio de Melo Criação de Bancos de Dados - (usando MySC 6 de Novembro de 2019 16/35

目

 $2Q$ 

イロト イ部 トイヨ トイヨト

Comandos relativos a tabelas

 $\bullet$  show tables;

Tiago Eugenio de Melo Criação de Bancos de Dados - (usando MySC 6 de Novembro de 2019 16/35

 $\mathcal{A} \equiv \mathcal{A} \rightarrow \mathcal{A} \oplus \mathcal{A} \rightarrow \mathcal{A} \oplus \mathcal{A} \rightarrow \mathcal{A}$ 

目

### Comandos relativos a tabelas

- **•** show tables;
- show columns from departamento;

 $\left\{ \begin{array}{ccc} \square & \rightarrow & \left\{ \bigoplus \bullet & \leftarrow \emptyset \right\} \end{array} \right. \right\} \rightarrow \left\{ \begin{array}{ccc} \square & \rightarrow & \leftarrow & \square \end{array} \right.$ 

### Comandos relativos a tabelas

- **•** show tables;
- show columns from departamento;
- describe departamento;

 $\left\{ \begin{array}{ccc} \square & \rightarrow & \left\{ \bigoplus \bullet & \leftarrow \emptyset \right\} \end{array} \right. \right\} \rightarrow \left\{ \begin{array}{ccc} \square & \rightarrow & \square & \square \end{array} \right.$ 

# Comandos relativos a tabelas

Tiago Eugenio de Melo Criação de Bancos de Dados - (usando MySC 6 de Novembro de 2019 17/35

イロト イ部 トイモト イモト

目

# Comandos relativos a tabelas

show tables;

 $2Q$ 

 $\mathcal{A} \subseteq \mathcal{F} \quad \mathcal{A} \subseteq \mathcal{F} \quad \mathcal{A} \subseteq \mathcal{F} \quad \mathcal{A} \subseteq \mathcal{F} \quad \mathcal{A}$ 

# Comandos relativos a tabelas

#### show tables;

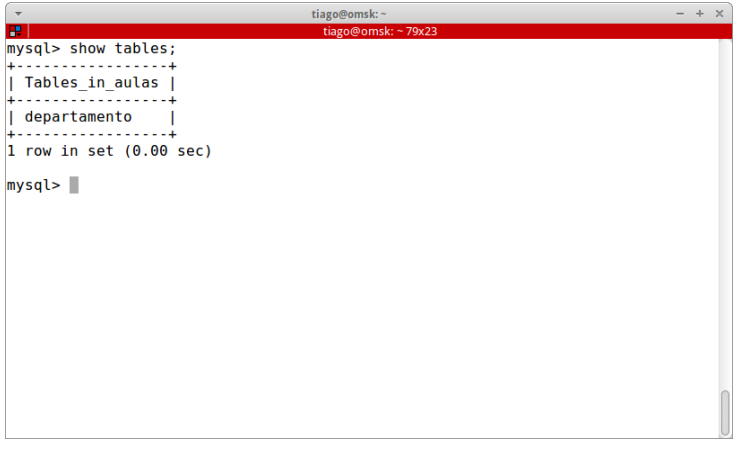

 $\mathcal{A} \subseteq \mathcal{F} \quad \mathcal{A} \subseteq \mathcal{F} \quad \mathcal{A} \subseteq \mathcal{F} \quad \mathcal{A} \subseteq \mathcal{F} \quad \mathcal{A}$ 

一番

# Comandos relativos a tabelas

Tiago Eugenio de Melo Criação de Bancos de Dados - (usando MySC 6 de Novembro de 2019 18/35

 $2Q$ 

イロト イ部 トイヨ トイヨト

### Comandos relativos a tabelas

 $\bullet$  show columns from departamento;

K ロ > K @ > K 코 > K 코 > H 코

## Comandos relativos a tabelas

#### $\bullet$  show columns from departamento;

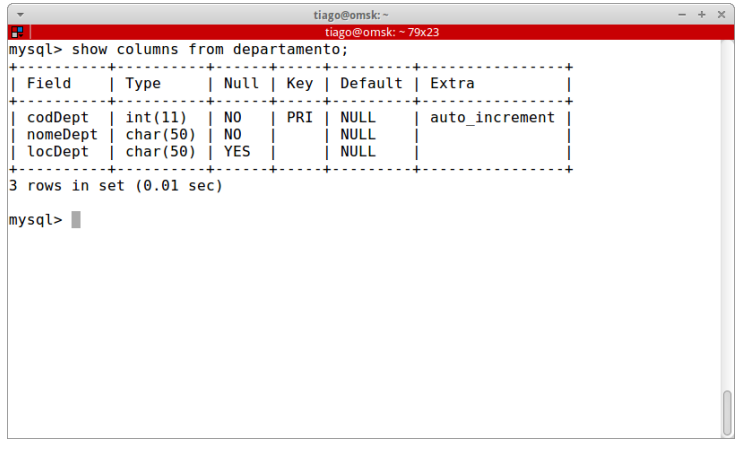

K ロ > K @ > K 코 > K 코 > H 코

# Comandos relativos a tabelas

Tiago Eugenio de Melo Criação de Bancos de Dados - (usando MySC 6 de Novembro de 2019 19/35

イロト イ部 トイヨ トイヨト

目

Comandos relativos a tabelas

describe departamento;

K ロ > K @ > K 코 > K 코 > H 코

# Comandos relativos a tabelas

#### describe departamento;

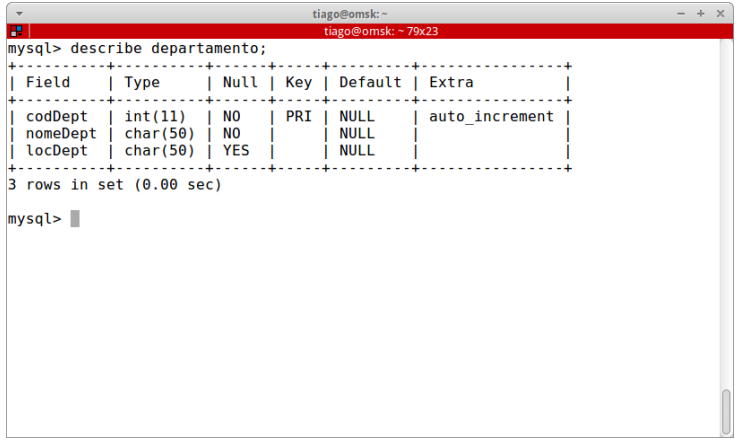

K ロ > K @ > K 코 > K 코 > H 코

イロト イ部 トイミト イミト

目

### $\bullet$  É possível modificar a estrutura das tabelas já criadas.

(ロ ) ( 何 )

 $\sim$ 

ミドイミドー

 $\equiv$ 

- $\bullet$  É possível modificar a estrutura das tabelas já criadas.
- Podemos incluir ou excluir colunas, restrições, modificar o nome da coluna ou da própria tabela.

( □ ) ( n )

 $\rightarrow$   $\equiv$   $\rightarrow$ 

B.

- $\bullet$  É possível modificar a estrutura das tabelas já criadas.
- Podemos incluir ou excluir colunas, restrições, modificar o nome da coluna ou da própria tabela.
- Comando:

alter table

 $\leftarrow$   $\leftarrow$   $\leftarrow$   $\leftarrow$   $\leftarrow$   $\leftarrow$   $\leftarrow$ 

 $\rightarrow$   $\equiv$   $\rightarrow$ 

B.

# Modificação da estrutura de uma tabela

イロト イ押 トイヨ トイヨト

 $\equiv$ 

# Modificação da estrutura de uma tabela

**·** Inserir nova coluna: add  $\langle$ campo $\rangle$   $\langle$ tipo $\rangle$ 

( □ ) ( <sub>□</sub>

Þ  $\sim$  $\rightarrow \equiv$   $\rightarrow$ 

 $\sim$ 

 $QQ$ 

B.

# Modificação da estrutura de uma tabela

- **•** Inserir nova coluna: add  $\langle$ campo $\rangle$   $\langle$ tipo $\rangle$
- Remover determinada coluna:  $drop \langle camp \rangle$

 $\leftarrow$   $\Box$ 

Ξ  $\mathbf{b}$  $\rightarrow \equiv$   $\rightarrow$  B.

# <span id="page-63-0"></span>Modificação da estrutura de uma tabela

- **•** Inserir nova coluna: add  $\langle$ campo $\rangle$   $\langle$ tipo $\rangle$
- Remover determinada coluna:  $drop \langle camp \rangle$
- Modificar o tipo de determinada coluna: modify  $\langle$ campo $\rangle$   $\langle$ tipo $\rangle$

 $-1.77 + 1.7$ 

 $\rightarrow$   $\equiv$   $\rightarrow$ 

B.

## <span id="page-64-0"></span>Exemplos de modificação de tabelas

イロト イ押 トイヨト イヨト

 $\equiv$ 

• Inserir na tabela *departamento* a coluna sigla.

(ロ ) ( 何 )

化重新润滑脂

 $QQQ$ 

D.

- **·** Inserir na tabela *departamento* a coluna *sigla*.
- alter table departamento add sigla char(2);

(□ ) (包 )

제 로 시 제 로 시 그리

 $\Omega$ 

- **·** Inserir na tabela *departamento* a coluna *sigla*.
- alter table departamento add sigla char(2);

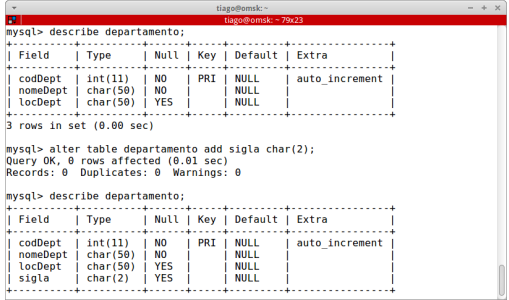

(□ ) (包 )

제 로 시 제 로 시 그리

 $\Omega$ 

- <span id="page-68-0"></span>**·** Inserir na tabela *departamento* a coluna *sigla*.
- alter table departamento add sigla char(2);

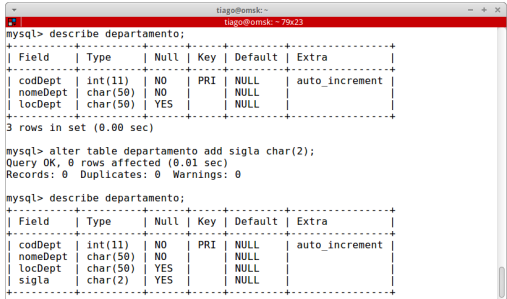

• A nova coluna não pode possuir a restrição de não-nulo porque a coluna inicialmente deve conter valores nulos.

モニ マモトラ イミトラ エート

- <span id="page-69-0"></span>**·** Inserir na tabela *departamento* a coluna *sigla*.
- $\bullet$  alter table departamento add sigla char(2);

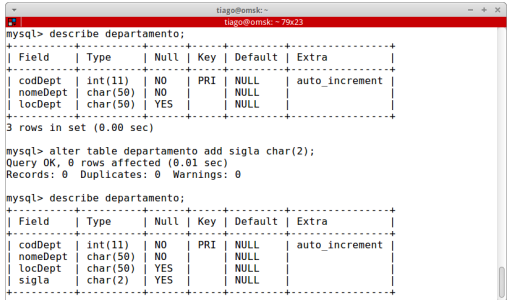

- A nova coluna não pode possuir a restrição de não-nulo porque a coluna inicialmente deve conter valores nulos.
- A restrição de não-nulo pode ser adicionad[a p](#page-68-0)[os](#page-70-0)[te](#page-25-0)[r](#page-64-0)[i](#page-69-0)[or](#page-70-0)[m](#page-25-0)[e](#page-87-0)[n](#page-88-0)te[.](#page-26-0)

 $\Omega$ 

ミドイミドー

## <span id="page-70-0"></span>Exemplos de modificação de tabelas

イロト イ押 トイヨト イヨト

 $\equiv$ 

• Remover a coluna sigla da tabela departamento.

( □ ) ( <sub>□</sub>

÷.  $\triangleright$   $\rightarrow$   $\exists$   $\rightarrow$   $QQQ$ 

D.
- Remover a coluna *sigla* da tabela *departamento*.
- alter table departamento drop sigla;

( □ ) ( n )

제국 제대 국내 구축

- Remover a coluna *sigla* da tabela *departamento*.
- alter table departamento drop sigla;

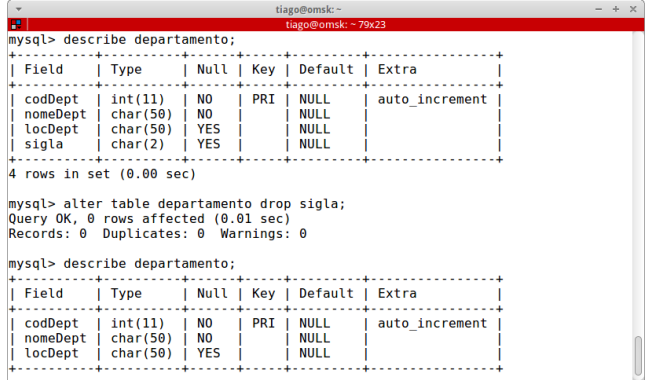

( □ ) ( n )

제국 제대 국내 구축

Definição das Tabelas

#### Exemplos de modificação de tabelas

イロト イ押 トイヨト イヨト

 $\equiv$ 

Definição das Tabelas

### Exemplos de modificação de tabelas

Definir um campo qualquer como chave para uma tabela.

(ロ ) ( 何 )

化重复 化重复

B.

- Definir um campo qualquer como chave para uma tabela.
- alter table nome tabela add primary key  $\langle$  campo);

(□ ) (包 )

化重新润滑脂

D.

- Definir um campo qualquer como chave para uma tabela.
- alter table nome tabela add primary key  $\langle$  campo);
- **Excluir a chave primária, mas não a coluna.**

(□ ) (包 )

化重新润滑脂

D.

- Definir um campo qualquer como chave para uma tabela.
- alter table nome tabela add primary key  $\langle$  campo);
- **Excluir a chave primária, mas não a coluna.**
- alter table *nome\_tabela* drop primary key;

(□ ) (包 )

제 로 시 제 로 시 그리

Definição das Tabelas

#### Exemplos de modificação de tabelas

イロト イ押 トイヨト イヨト

 $\equiv$ 

• Para alterar o nome da tabela **A** para **B**.

(ロ ) ( 何 )

ミメスモン

 $\leftarrow$ 

- Para alterar o nome da tabela A para B.
- alter table departamento rename to dept;

(□ ) (包 )

④ 重 約 ④ 重 約 一 重

- Para alterar o nome da tabela A para B.
- alter table departamento rename to dept;

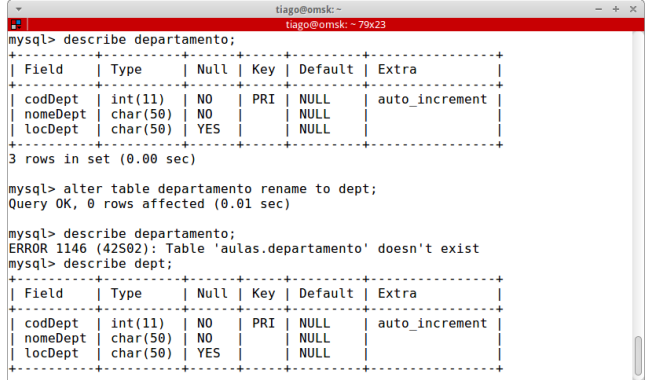

(□ ) (包 )

④ 重 約 ④ 重 約 一 重

Definição das Tabelas

#### Remoção de Tabelas

Tiago Eugenio de Melo Criação de Bancos de Dados - (usando MySC 6 de Novembro de 2019 26/35

イロト 不優 トイヨト イヨト 一番

Exclui a tabela do banco de dados.

イロト イ押 トイヨト イヨト

目

- Exclui a tabela do banco de dados.
- Todos os dados e definições da tabela são removidos.

(ロ ) ( 何 )

 $A \equiv 1 + 1 \equiv 1$ 

D.

- Exclui a tabela do banco de dados.
- Todos os dados e definições da tabela são removidos.
- **.** Deve-se ter muito cuidado com este comando!

( □ ) ( n )

化重复化重复

B.

- Exclui a tabela do banco de dados.
- Todos os dados e definições da tabela são removidos.
- **.** Deve-se ter muito cuidado com este comando!
- drop table dept;

(□ ) (包 )

제국 제대 국내 구축

<span id="page-88-0"></span>Manipulação das Tabelas

# Manipulação das Tabelas

Tiago Eugenio de Melo Criação de Bancos de Dados - (usando MySC 6 de Novembro de 2019 27/35

(ロ) (母)

重

 $2Q$ 

 $\mathbb{R}^n \times \mathbb{R}^n \xrightarrow{\sim} \mathbb{R}^n$ 

 $\prec$ ÷.

イロト イ部 トイヨト イヨト 一番

Para se adicionar dados (linhas) a uma tabela, usamos o comando insert.

4 ロ ▶ ( *同* 

÷.  $\triangleright$   $\rightarrow$   $\exists$   $\rightarrow$   $\Rightarrow$ 

- Para se adicionar dados (linhas) a uma tabela, usamos o comando insert.
- $\bullet$  insert into  $\langle$ *nome\_tabela* $\rangle$  values  $\langle$ *valores* $\rangle$ ;

( □ ) ( n )

ミドスミドリミ

- Para se adicionar dados (linhas) a uma tabela, usamos o comando insert.
- $\bullet$  insert into  $\langle$ *nome\_tabela* $\rangle$  values  $\langle$ *valores* $\rangle$ ;

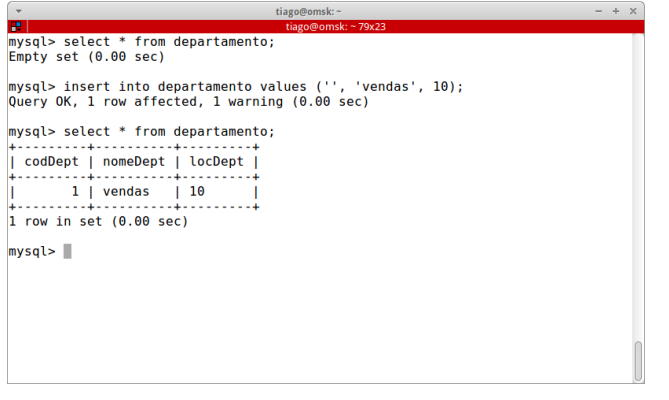

( □ ) ( n )

ミドスミドリミ

K ロ > K @ > K 할 > K 할 > 1 할

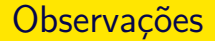

 $\bullet$  Todos os campos que contêm texto, ou seja, char, varchar, blog, etc, têm de ficar entre apóstrofos.

( □ ) ( n )

Ξ  $\rightarrow$   $\rightarrow$   $\equiv$   $\rightarrow$  B.

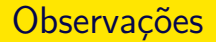

- $\bullet$  Todos os campos que contêm texto, ou seja, char, varchar, blog, etc, têm de ficar entre apóstrofos.
- Para campos do tipo numérico não se usam apóstrofos.

( □ ) ( / fl]

 $\triangleright$   $\rightarrow$   $\exists$   $\rightarrow$ 

B.

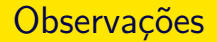

- Todos os campos que contêm texto, ou seja, char, varchar, blog, etc, têm de ficar entre apóstrofos.
- Para campos do tipo numérico não se usam apóstrofos.
- A entrada NULL em um campo do tipo auto-incremento permite que o MySQL providencie o conteúdo deste campo de forma automática.

 $\leftarrow$   $\Box$   $\rightarrow$   $\leftarrow$   $\Box$   $\rightarrow$ 

化重新润滑脂

- Todos os campos que contêm texto, ou seja, char, varchar, blog, etc, têm de ficar entre apóstrofos.
- Para campos do tipo numérico não se usam apóstrofos.
- A entrada NULL em um campo do tipo auto-incremento permite que o MySQL providencie o conteúdo deste campo de forma automática.
- $\bullet$  Para os campos do tipo date, a entrada NULL fará com que o valor inserido no registro se torne a data atual.

( □ ) ( / □ )

그 그는 어른 게 되는

K ロ > K @ > K 할 > K 할 > 1 할

 $\bullet$  É importante lembrar-se sempre de passar para o comando insert um número de parâmetros igual ao número de campos na tabela que está recebendo os dados.

( □ ) ( n )

 $\rightarrow \equiv$   $\rightarrow$ 

B.

- $\bullet$  É importante lembrar-se sempre de passar para o comando insert um número de parâmetros igual ao número de campos na tabela que está recebendo os dados.
- Caso contrário você receberá uma mensagem de erro.

- $\bullet$  É importante lembrar-se sempre de passar para o comando insert um número de parâmetros igual ao número de campos na tabela que está recebendo os dados.
- Caso contrário você receberá uma mensagem de erro.

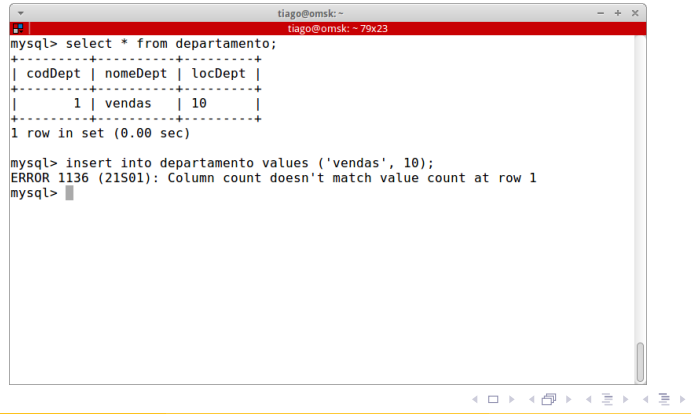

イロト イ部 トイミト イモトー

目

Para se alterar dados de uma tabela, usamos o comando update.

( □ ) ( n )

Ξ  $\triangleright$   $\rightarrow$   $\exists$   $\rightarrow$   $QQ$ 

D.

- Para se alterar dados de uma tabela, usamos o comando update.
- $\bullet$  update  $\langle$ *nome\_tabela* $\rangle$  set  $\langle$  atribuição com condição (opcional)  $\rangle$

( □ ) ( n )

 $\rightarrow \equiv$   $\rightarrow$ 

B.

- Para se alterar dados de uma tabela, usamos o comando update.
- $\bullet$  update  $\langle$ *nome\_tabela* $\rangle$  set  $\langle$  atribuição com condição (opcional)  $\rangle$
- **•** Exemplo:

update departamento set locDept = 20 where codDept = 1;

(□ ) ( ) →

 $\exists x \in \mathbb{R}$  ,  $\exists x \in \mathbb{R}$ 

 $\eta$ ar

- Para se alterar dados de uma tabela, usamos o comando update.
- update  $\langle$ *nome\_tabela* $\rangle$  set  $\langle$  atribuição com condição (opcional)  $\rangle$
- **•** Exemplo:

update departamento set locDept = 20 where codDept = 1;

tiago@omsk:~79x23 mysql> select \* from departamento; codDept | nomeDept | locDept  $1 |$  vendas  $|10$  $1$  row in set  $(0.00$  sec) mysql> update departamento set locDept = 20 where codDept = 1: Query OK, 1 row affected (0.00 sec) Rows matched: 1 Changed: 1 Warnings: 0 mysal> select \* from departamento: codDept | nomeDept | locDept  $1$  | vendas | 20  $1$  row in set  $(0.00$  sec)  $mvsal$ イロト イ押 トイヨ トイヨト

# Apagando registros

イロト イ部 トイヨト イヨト 一番
Para se remover dados de uma tabela, usamos o comando delete.

( □ ) ( n )

Ξ  $\rightarrow$   $\rightarrow$   $\equiv$   $\rightarrow$   $QQ$ 

D.

- Para se remover dados de uma tabela, usamos o comando delete.
- **•** Exemplo:

delete from departamento where  $locDept = 10$ ;

 $\leftarrow$   $\leftarrow$   $\leftarrow$   $\leftarrow$   $\leftarrow$   $\leftarrow$   $\leftarrow$ 

 $\triangleright$   $\rightarrow$   $\exists$   $\rightarrow$ 

- 3

- Para se remover dados de uma tabela, usamos o comando delete.
- **•** Exemplo:

delete from departamento where  $locDept = 10$ ;

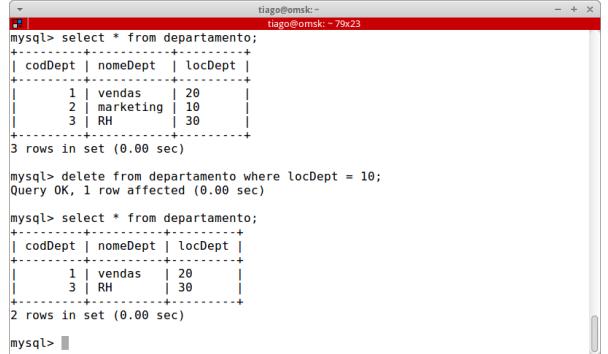

 $\leftarrow$   $\leftarrow$   $\leftarrow$   $\leftarrow$   $\leftarrow$   $\leftarrow$   $\leftarrow$ 

 $\triangleright$   $\rightarrow$   $\exists$   $\rightarrow$ 

- 3

- Para se remover dados de uma tabela, usamos o comando delete.
- **•** Exemplo:

delete from departamento where  $locDept = 10$ ;

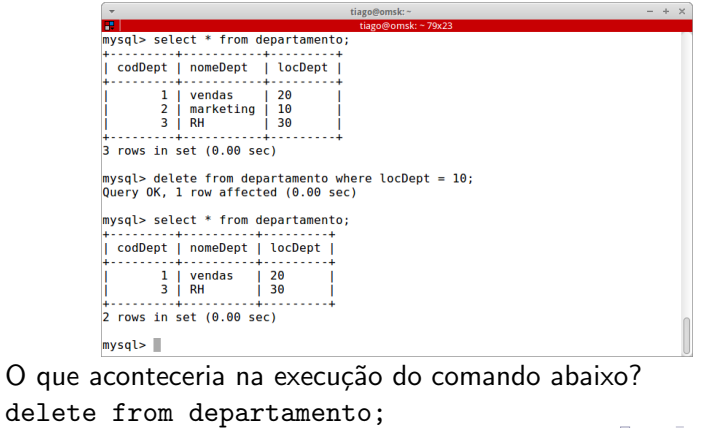

 $\leftarrow$   $\leftarrow$   $\leftarrow$   $\leftarrow$   $\leftarrow$   $\leftarrow$   $\leftarrow$ 

 $\rightarrow$   $\rightarrow$   $\equiv$   $\rightarrow$ 

E.

<span id="page-112-0"></span>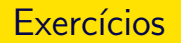

Tiago Eugenio de Melo Criação de Bancos de Dados - (usando MySC<sub>s</sub> 6 de Novembro de 2019 33/35

Ε

 $2Q$ 

イロト イ部 トイヨ トイヨト

Considere o esquema abaixo e faça o que se pede:

イロトメ 倒 トメ 老 トメ 老 トー 老

 $OQ$ 

Considere o esquema abaixo e faça o que se pede:

• Escreva os comandos em SQL para fazer a criação do banco de dados. Considere as chaves primárias e secundárias (se houver).

4 ロ ト 4 何 ト 4 ヨ ト 4 ヨ ト ニヨー

 $\Omega$ 

Considere o esquema abaixo e faça o que se pede:

- Escreva os comandos em SQL para fazer a criação do banco de dados. Considere as chaves primárias e secundárias (se houver).
- Escreva o comando SQL para adicionar a coluna sigla na tabela Turma.

4 ロ ト 4 何 ト 4 ヨ ト 4 ヨ ト ニヨー

Considere o esquema abaixo e faça o que se pede:

- Escreva os comandos em SQL para fazer a criação do banco de dados. Considere as chaves primárias e secundárias (se houver).
- Escreva o comando SQL para adicionar a coluna sigla na tabela Turma.
- Escreva o comando SQL para inserir a seguinte tupla  $\langle 001, 50, ENG001 \rangle$  na tabela Turma.

A O D A GID A E D A EN D E D A Q O

Considere o esquema abaixo e faça o que se pede:

- Escreva os comandos em SQL para fazer a criação do banco de dados. Considere as chaves primárias e secundárias (se houver).
- Escreva o comando SQL para adicionar a coluna sigla na tabela Turma.
- Escreva o comando SQL para inserir a seguinte tupla  $\langle 001, 50, ENG001 \rangle$  na tabela Turma.
- Escreva o comando SQL para atualizar o valor da tupla inserida anteriormente. Mude o código ENG001 para ENG002.

A O D A GID A E D A EN D E D A Q O

Considere o esquema abaixo e faça o que se pede:

- Escreva os comandos em SQL para fazer a criação do banco de dados. Considere as chaves primárias e secundárias (se houver).
- Escreva o comando SQL para adicionar a coluna sigla na tabela Turma.
- Escreva o comando SQL para inserir a seguinte tupla  $\langle 001, 50, ENG001 \rangle$  na tabela Turma.
- Escreva o comando SQL para atualizar o valor da tupla inserida anteriormente. Mude o código ENG001 para ENG002.

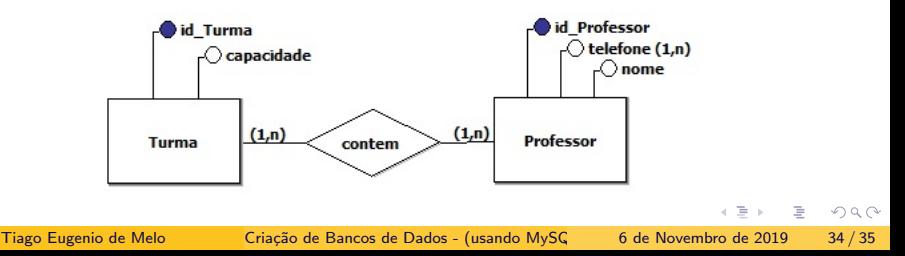

Considere o esquema abaixo e faça o que se pede:

イロトメ 倒 トメ 老 トメ 老 トー 老

 $OQ$ 

Considere o esquema abaixo e faça o que se pede:

· Escreva os comandos em SQL para fazer a criação do banco de dados. Considere as chaves primárias e secundárias (se houver).

(□ ) ( ) →

 $\mathbf{A} \mathbf{A} \mathbf{B} \mathbf{A} \mathbf{A} \mathbf{B} \mathbf{A} \mathbf{A} \mathbf{B} \mathbf{A} \mathbf{A} \mathbf{B} \mathbf{A} \mathbf{A} \mathbf{A} \mathbf{A} \mathbf{A} \mathbf{A} \mathbf{A} \mathbf{A} \mathbf{A} \mathbf{A} \mathbf{A} \mathbf{A} \mathbf{A} \mathbf{A} \mathbf{A} \mathbf{A} \mathbf{A} \mathbf{A} \mathbf{A} \mathbf{A} \mathbf{A} \mathbf{A} \mathbf{A} \mathbf{A} \mathbf{$ 

 $\Omega$ 

Considere o esquema abaixo e faça o que se pede:

● Escreva os comandos em SQL para fazer a criação do banco de dados. Considere as chaves primárias e secundárias (se houver).

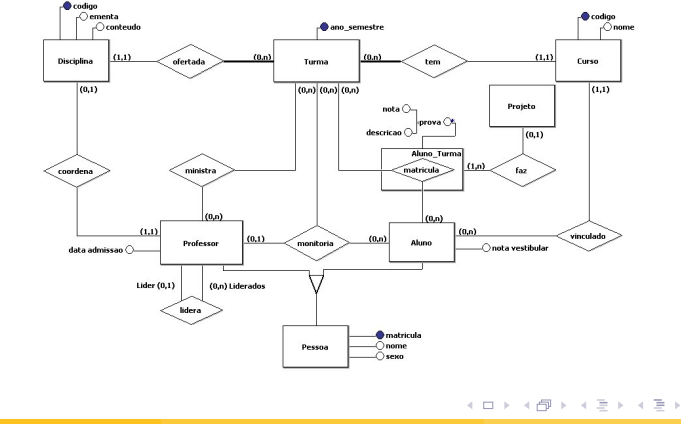

 $\Omega$